## Modem a síť LAN Uživatelská příručka

© Copyright 2007 Hewlett-Packard Development Company, L.P.

Informace uvedené v této příručce se mohou změnit bez předchozího upozornění. Jediné záruky na produkty a služby společnosti HP jsou výslovně uvedeny v prohlášení o záruce, které je každému z těchto produktů a služeb přiloženo. Žádná ze zde uvedených informací nezakládá další záruky. Společnost HP není zodpovědná za technické nebo redakční chyby ani za opomenutí vyskytující se v tomto dokumentu.

Čtvrté vydání: červen 2007

První vydání: leden 2007

Číslo dokumentu: 419704-224

### **Důležité informace o produktu**

Tato uživatelská příručka popisuje funkce, kterými je vybavena většina modelů. Některé funkce nemusí být ve vašem počítači k dispozici.

# **Obsah**

#### 1 Použití modemu (pouze u vybraných modelů)

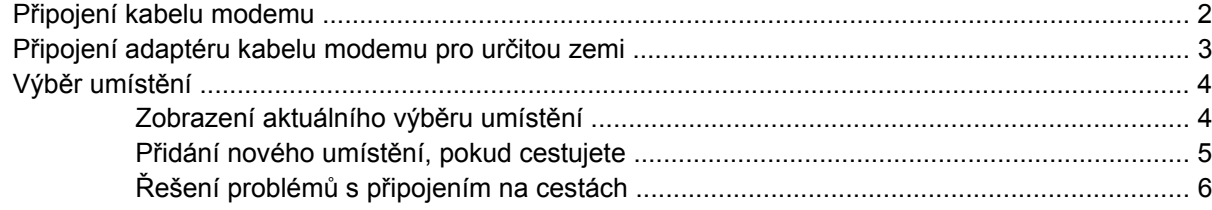

#### 2 Připojení k místní síti

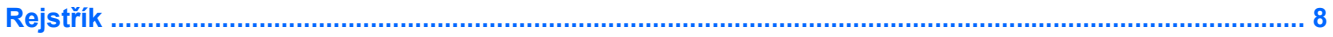

# <span id="page-6-0"></span>**1 Použití modemu (pouze u vybraných modelů)**

Modem musí být připojen k analogové telefonní lince pomocí 6kolíkového telefonního kabelu RJ-11 (dodává se pouze s vybranými modely). V některých zemích je nutné použít také speciální adaptér ke kabelu modemu. Zásuvky pro připojení digitálních pobočkových ústředen jsou podobné analogovým telefonním zásuvkám, ale nejsou určené pro použití s modemem.

**VAROVÁNÍ!** Připojení interního analogového modemu k digitální lince může trvale poškodit modem. Pokud modem omylem připojíte k digitální lince, okamžitě odpojte kabel modemu.

Pokud je kabel modemu vybaven obvodem pro potlačení rušení **(1)**, který chrání proti rušení televizním a rádiovým signálem, nasměrujte konec kabelu obsahující obvod **(2)** k počítači.

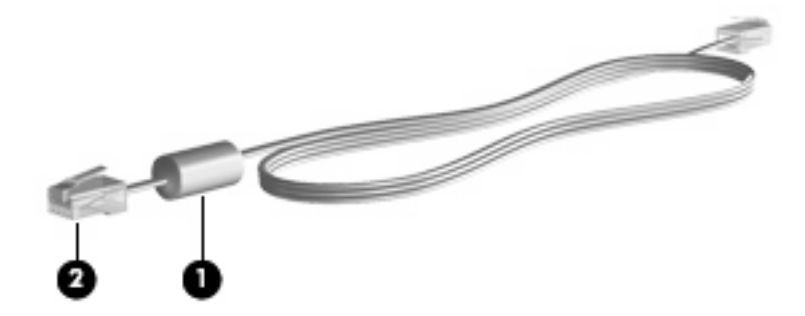

## <span id="page-7-0"></span>**Připojení kabelu modemu**

**VAROVÁNÍ!** Pro snížení rizika úrazu elektrickým proudem, požáru nebo poškození zařízení nezapojujte kabel modemu (dodávaný pouze s vybranými modely) nebo telefonní kabel do zásuvky RJ-45 (síť).

Připojení kabelu modemu:

- **1.** Zapojte kabel modemu do zásuvky modemu **(1)** počítače.
- **2.** Zapojte kabel modemu do telefonní zásuvky RJ-11 **(2)**.

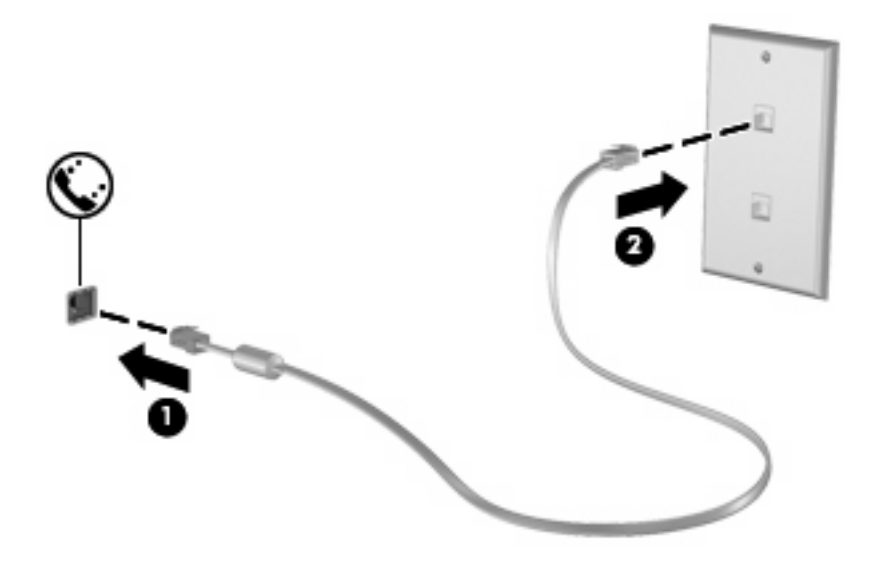

## <span id="page-8-0"></span>**Připojení adaptéru kabelu modemu pro určitou zemi**

Telefonní zásuvky se mohou v jednotlivých zemích lišit. Pokud chcete použít modem a kabel modemu (dodávaný pouze s vybranými modely) v jiné zemi než té, kde jste počítač zakoupili, musíte si pořídit adaptér kabelu modemu vhodný pro danou zemi.

Postup připojení modemu k analogové telefonní lince, která nepoužívá zásuvku RJ-11:

- **1.** Zapojte kabel modemu do zásuvky modemu **(1)** počítače.
- **2.** Zapojte kabel modemu do speciálního adaptéru kabelu modemu **(2)**.
- **3.** Zapojte speciální adaptér kabelu modemu **(3)** do telefonní zásuvky.

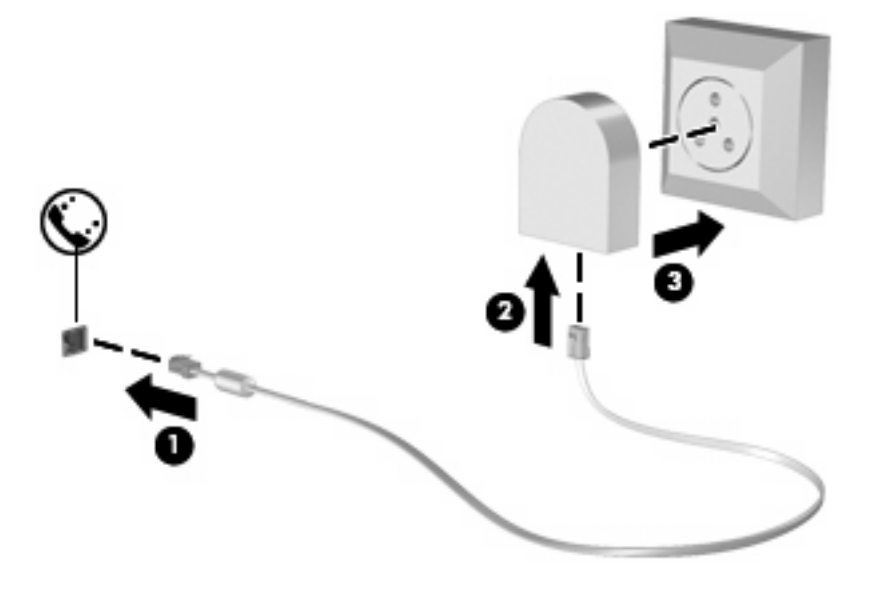

## <span id="page-9-0"></span>**Výběr umístění**

### **Zobrazení aktuálního výběru umístění**

Postup zobrazení aktuálního nastavení umístění modemu:

- **1.** Klepněte na položku **Start > Ovládací panely**.
- **2.** Klepněte na položku **Hodiny, jazyk a oblast**.
- **3.** Klepněte na položku **Místní a jazykové nastavení**.
- **4.** Vaše umístění se zobrazuje pod položkou Umístění.

### <span id="page-10-0"></span>**Přidání nového umístění, pokud cestujete**

Standardně je k dispozici pouze jedno nastavení umístění modemu, a to umístění země, kde byl pořízen počítač. Ve chvíli, kdy budete cestovat do různých zemí, musíte nastavit umístění modemu podle standardů země, kde se právě nacházíte.

Po přidání se nové nastavení umístění uloží, abyste pak mohli kdykoliv přepínat mezi nastaveními. Pro každou zemi lze uložit více nastavení umístění.

**UPOZORNĚNÍ:** Pokud nechcete přijít o nastavení výchozí země, neodstraňujte aktuální nastavení země modemu. Pokud chcete používat modem v různých zemích a přitom zachovat nastavení výchozí země, přidejte novou konfiguraci pro každé umístění, kde chcete modem používat.

**UPOZORNĚNÍ:** Aby nedošlo ke konfiguraci modemu, která by byla v rozporu s telefonními nařízeními a zákony země, ve které se nacházíte, vyberte tuto zemi v nastavení modemu. Modem nemusí fungovat správně, pokud není v nastavení vybrána odpovídající země.

Postup přidání nastavení umístění modemu:

- **1.** Vyberte **Start > Ovládací panely > Hardware a zvuk > Možnosti telefonu a modemu**.
- **2.** Poté klepněte na kartu **Pravidla vytáčení**.
- **3.** Klepněte na tlačítko **Nový** (zobrazí se okno Nové umístění).
- **4.** V poli **Název umístění** zadejte název nového nastavení umístění (domov, práce apod.).
- **5.** Zvolte zemi nebo oblast v rozevíracím seznamu **Země/oblast** (pokud zvolíte zemi nebo oblast, která není modemem podporována, zobrazí se ve výchozím nastavení v seznamu Země/oblast nastavení *USA* nebo *UK*).
- **6.** Zadejte kód oblasti, kód nosné stránky (je-li třeba) a číslo pro přístup k vnější lince (je-li třeba).
- **7.** U položky **Způsob vytáčení** klepněte na možnost **Tónová volba**, nebo **Pulzní volba**.
- **8.** Klepnutím na tlačítko **OK** uložíte nové nastavení umístění (zobrazí se okno Možnosti telefonu a modemu).
- **9.** Proveďte jednu z následujících akcí:
	- Pokud chcete vybrat nově vytvořené nastavení umístění jako aktuální umístění, klepněte na tlačítko **OK**.
	- Pokud chcete jako aktuální umístění vybrat jiné nastavení umístění, zvolte upřednostňované nastavení ze seznamu **Umístění** a klepněte na tlačítko **OK**.
	- **POZNÁMKA:** Pomocí předchozího postupu můžete přidat nastavení umístění pro místa ve výchozí zemi stejně jako v ostatních zemích. Například můžete přidat nastavení s názvem "Práce", které bude obsahovat pravidla vytáčení pro přístup k vnější lince.

### <span id="page-11-0"></span>**Řešení problémů s připojením na cestách**

Pokud se při použití počítače mimo zemi, kde jste počítač pořídili, vyskytnou problémy s připojením pomocí modemu, vyzkoušejte následující kroky.

#### ● **Zjistěte typ telefonní linky**.

Modem vyžaduje analogovou telefonní linku, ne digitální. Telefonní linka označená jako linka pobočkové ústředny (PBX) je obvykle digitální. Telefonní linka označená jako datová, faxová, modemová nebo standardní telefonní linka je obvykle analogová linka.

#### ● **Zjistěte, zda linka používá pulzní, nebo tónovou volbu**.

Analogová telefonní linka podporuje jeden z těchto 2 způsobů vytáčení: pulzní, nebo tónovou volbu. Tyto možnosti volby způsobu vytáčení se nastavují v nabídce Možnosti telefonu a modemu. Zvolený způsob vytáčení musí odpovídat způsobu vytáčení, který podporuje telefonní linka v dané zemi.

Pokud chcete zjistit způsob vytáčení, který podporuje daná telefonní linka, vytočte několik číslic na telefonu a poslouchejte, zda jsou slyšet pulzy ("lupnutí") nebo tóny. "Lupnutí" znamenají, že telefonní linka podporuje pulzní volbu. Tóny znamenají, že telefonní linka podporuje tónovou volbu.

Postup změny nastavení způsobu vytáčení v aktuálním nastavení umístění modemu:

- **1.** Vyberte **Start > Ovládací panely > Hardware a zvuk > Možnosti telefonu a modemu**.
- **2.** Poté klepněte na kartu **Pravidla vytáčení**.
- **3.** Vyberte nastavení umístění modemu.
- **4.** Klepněte na položku **Úpravy**.
- **5.** Klepněte na položku **Tónová volba**, nebo **Pulzní volba**.
- **6.** Klepněte dvakrát na tlačítko **OK**.
- **Zkontrolujte vytáčené telefonní číslo a ověřte, zda vzdálený modem, ke kterému se připojujete, odpovídá**.

Vytočte telefonní číslo, ujistěte se, že vzdálený modem odpovídá, a zavěste.

● **Nastavte modem, aby ignoroval oznamovací tón**.

Pokud modem zachytí oznamovací tón, který nedokáže rozpoznat, nebude vytáčet číslo a zobrazí chybové hlášení "Není oznamovací tón".

Postup nastavení modemu, aby před vytáčením ignoroval oznamovací tón:

- **1.** Vyberte **Start > Ovládací panely > Hardware a zvuk > Možnosti telefonu a modemu**.
- **2.** Poté klepněte na kartu **Modemy**.
- **3.** Vyberte modem ze seznamu.
- **4.** Klepněte na položku **Vlastnosti**.
- **5.** Klepněte na položku **Modem**.
- **6.** Zrušte zaškrtnutí pole **Před vytáčením čekat na oznamovací tón**.
- **7.** Klepněte dvakrát na tlačítko **OK**.

# <span id="page-12-0"></span>**2 Připojení k místní síti**

Připojení k místní síti (LAN) vyžaduje kabel s 8kolíkovým konektorem RJ-45 (není zahrnut v příslušenství). Pokud je síťový kabel vybaven obvodem pro potlačení rušení **(1)**, který chrání proti rušení televizním a rádiovým signálem, nasměrujte konec kabelu obsahující obvod **(2)** k počítači.

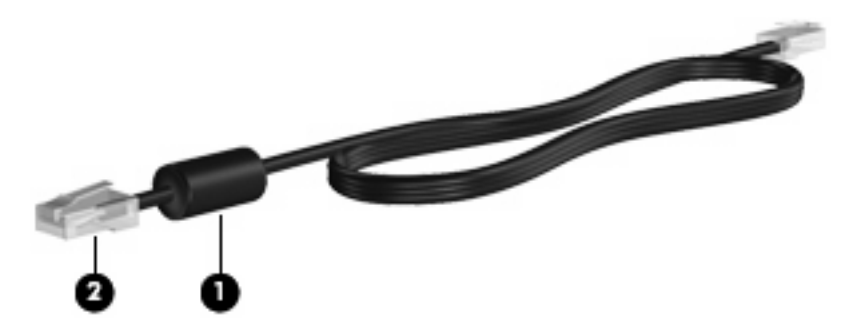

Postup připojení síťového kabelu:

- **1.** Zapojte síťový kabel do síťové zásuvky **(1)** počítače.
- **2.** Zapojte opačný konec kabelu do zásuvky rozvodu sítě LAN **(2)**.

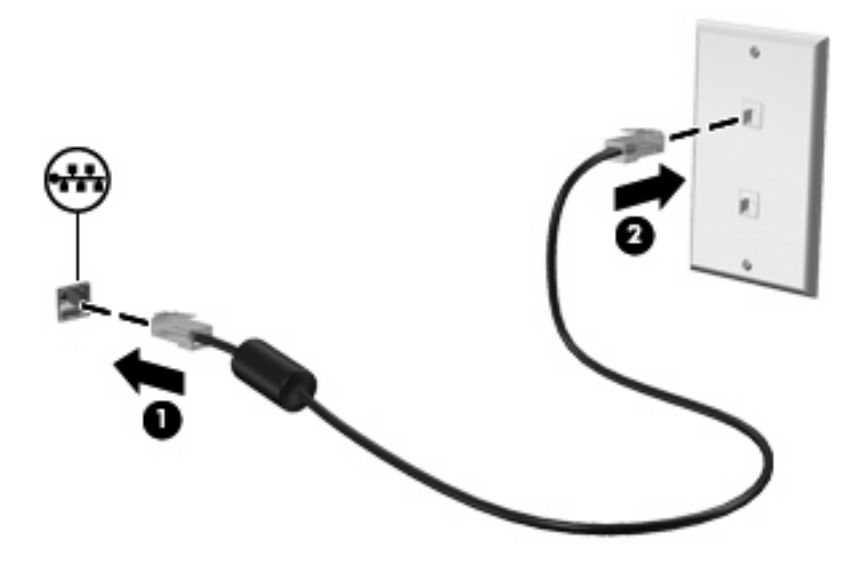

**VAROVÁNÍ!** Pro snížení rizika úrazu elektrickým proudem a poškození zařízení nezapojujte kabel modemu nebo telefonní kabel do zásuvky RJ-45 (síť).

# <span id="page-13-0"></span>**Rejstřík**

#### **A**

adaptér modemového kabelu pro určitou zemi [3](#page-8-0)

#### **B**

bezdrátová síť (WLAN) [7](#page-12-0)

#### **K**

kabel LAN [7](#page-12-0) modem [2](#page-7-0)

#### **M**

místní síť (LAN) je vyžadován kabel [7](#page-12-0) připojení kabelu [7](#page-12-0) modemový kabel adaptér kabelu pro určitou zemi [3](#page-8-0) obvod pro potlačení rušení [1](#page-6-0) připojení [2](#page-7-0)

#### **O**

obvod pro potlačení rušení modemový kabel [1](#page-6-0) síťový kabel [7](#page-12-0) odstraňování problémů s modemem [6](#page-11-0)

#### **S**

síťový kabel obvod pro potlačení rušení [7](#page-12-0) připojení [7](#page-12-0) software modemu nastavení a přidání umístění [4](#page-9-0) problémy s připojením na cestách [6](#page-11-0)

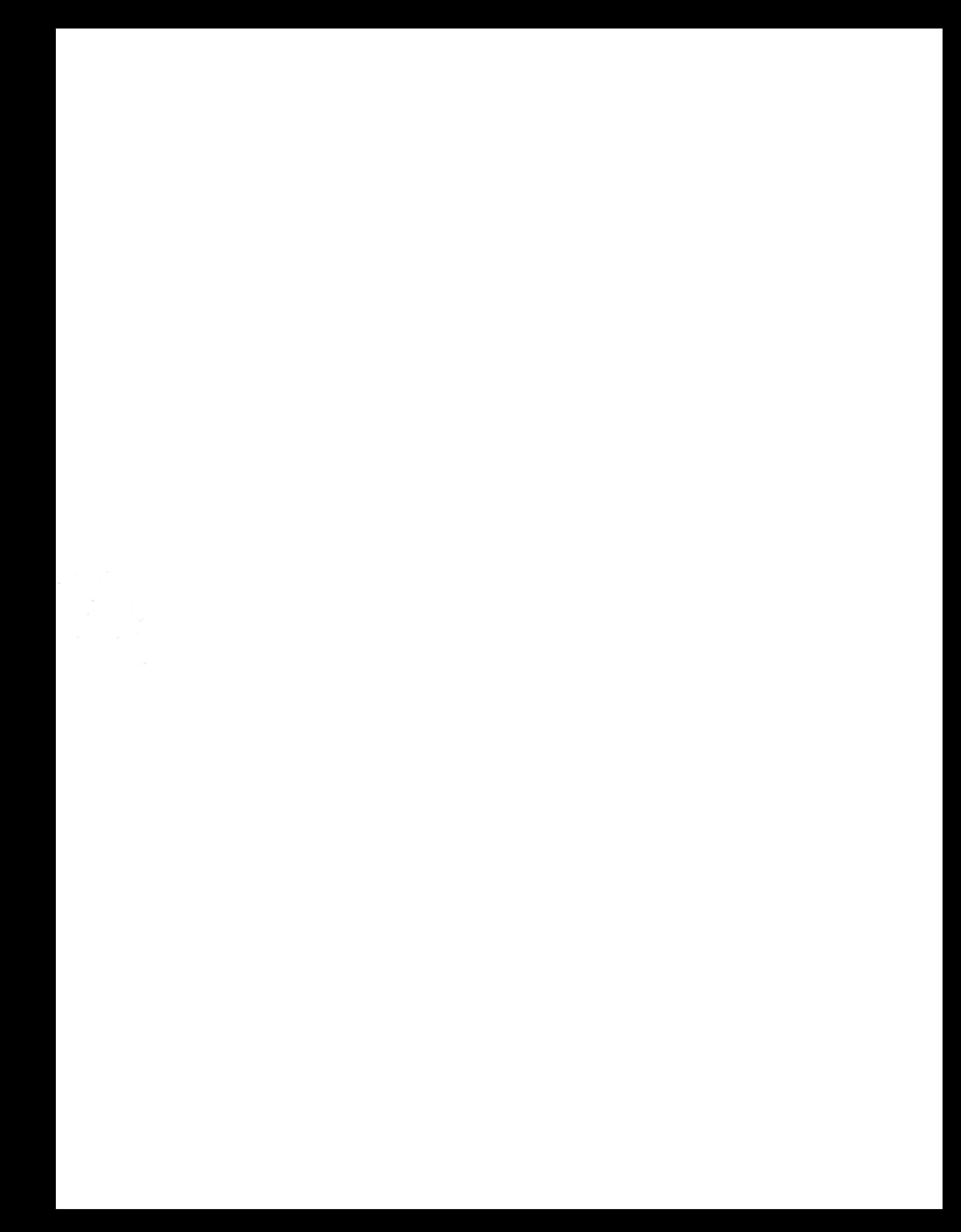